### How to extract a LIBERO series of measurement

elproASSISTANT -

**Demo Version** 

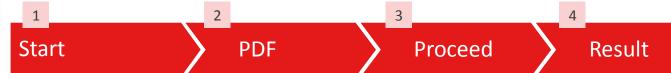

#### To start...

- Download the elproASSISTANT Demo File from the ELPRO website
- Run it (no installation required)

## To extract the raw data from the PDF file

Drop the Original PDF Report on your Desktop

# elproASSISTANT will automatically process

If required, enter the Data Password

#### **Use the Data**

- A \*.csv file is created on your Desktop
- containing all recorded Data Points

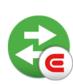

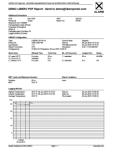

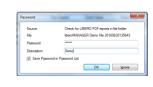

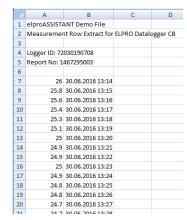

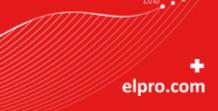